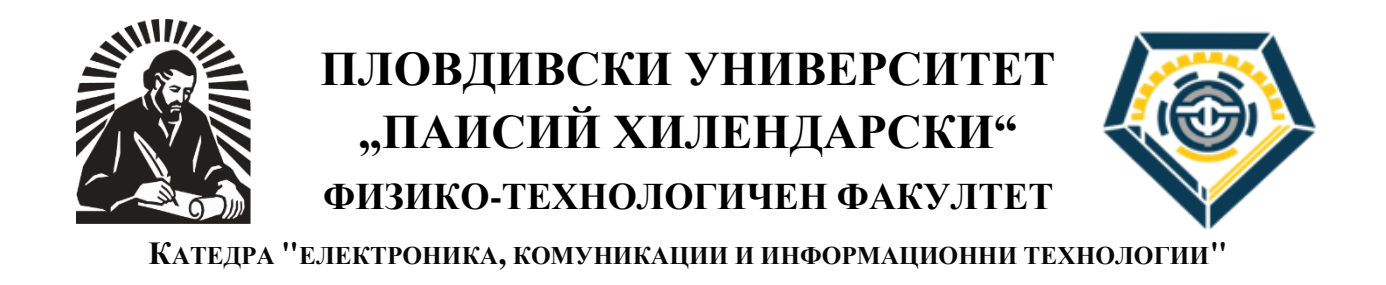

## **маг. ВЕСЕЛИН ЗДРАВКОВ МЕНГОВ**

## **СИСТЕМА ЗА ОТДАЛЕЧЕН ДОСТЪП ДО ОБУЧИТЕЛНИ РЕСУРСИ В ОБЛАСТТА НА ТЕЛЕКОМУНИКАЦИОННИТЕ И ИНФОРМАЦИОННИ СИСТЕМИ**

# **АВТОРЕФЕРАТ**

## **на дисертация за придобиване на образователната и научна**  степен "доктор"

**Област на висше образование: 5. Технически науки Професионално направление:5.3. Комуникационна и компютърна техника Докторска програма: Автоматизация на области от нематериалната сфера (медицина, просвета, наука, административна дейност и др.)**

**НАУЧЕН РЪКОВОДИТЕЛ: ДОЦ. Д-Р ИНЖ. СОТИР СОТИРОВ**

**Пловдив, 2023г.**

Дисертационният труд е с обем 147 страници, включително 91 фигури и 19 таблици, оформени в увод, шест глави, изводи, научно-приложни и приложни приноси и списък с публикациите на автора. Списъкът с цитираната литература включва 99 заглавия на кирилица и налатиница. Означенията на формулите, фигурите и таблиците в автореферата съвпадат с тези в дисертационния труд.

Дисертационният труд е обсъден и насочен за защита на заседание на разширен катедрен съвет на катедра "ЕЛЕКТРОНИКА, КОМУНИКАЦИИ И ИНФОРМАЦИОННИ ТЕХНОЛОГИИ" при ПЛОВДИВСКИ УНИВЕРСИТЕТ "ПАИСИЙ ХИЛЕНДАРСКИ" на 30.10.2023г., Протокол № 56.

Защитата на дисертационния труд ще се състои на 20.02.2024г. от 11:00 часа в зала "БИ 15", ул. "Костаки Пеев" №21, на ПЛОВДИВСКИ УНИВЕРСИТЕТ "ПАИСИЙ ХИЛЕНДАРСКИ" на заседание на научно жури.

Материалите по защитата на докторанта са на разположение на интересуващите се в канцеларията на Физико-технологичния факултет при ПЛОВДИВСКИ УНИВЕРСИТЕТ "ПАИСИЙ ХИЛЕНДАРСКИ", ул. "Костаки Пеев" №21, ет.4, каб.1.

Научно жури: проф. д-р инж. Невена Милева

 проф. д-р инж. Димитър Токмаков проф. д-р инж. Атанаска Босакова-Арденска проф. д-р инж. Недялко Катранджиев доц. д-р инж. Радослава Габрова

Автор: маг. Веселин Здравков Менгов

Заглавие: СИСТЕМА ЗА ОТДАЛЕЧЕН ДОСТЪП ДО ОБУЧИТЕЛНИ РЕСУРСИ В ОБЛАСТТА НА ТЕЛЕКОМУНИКАЦИОННИТЕ И ИНФОРМАЦИОННИ СИСТЕМИ Тираж: 30 бр.

### **УВОД**

Едно от най-големите предизвикателства към дистанционното обучение е как да бъдат обучени и подготвени професионално студентите в инженерните дисциплини. Университетът трябва да отговаря на нуждите и потребностите на студентите, да ги подготвя за реализацията им в един свят, в който да могат уверено да се впишат и да реализират своя истински потенциал. В професионалното образование, преподавателите не просто трябва да обучават студентите, но да създават у тях мотивация и интерес към усвояването на знания, да формират у тях умения за приложение на теоретичните знания в практическата дейност.

Повишените изисквания към професионалното образование, предполагат необходимостта от обогатяване на класно-урочната система с ефективни съвременни подходи за активно включване на студентите в учебно-познавателната дейност и повишаване на резултатността от обучението. Основната цел на образованието е всестранно и цялостно развитие на личността на студента, развитие на неговите интереси, способности и потребност към познанието. За постигане на тази цел в дистанционното обучение, прилагам актуалния и ориентиран към целите на съвременното обучение подход – **използване на дистанционни лаборатории**.

Процесът на организиране и планиране на качествено електронно обучение е свързан с множество технологични, организационни, методологични и други аспекти. При провеждане на по-детайлен анализ на електронното обучение в България се вижда, че то е развито предимно в университетите за хуманитарни специалности.

Основната трудност при провеждане на дистанционно обучение в техническите дисциплини е свързана с провеждане на лабораторни упражнения. Едно от решенията е разработване и изграждане на дистанционни лаборатории, обзаведени и пригодени за изследване и експериментиране с различни обекти, които са предмет на изучаване по дадена дисциплина.

Използването на дистанционни лаборатории дава възможност на студентите да работят с реално оборудване и реални данни. Дистанционните лаборатории премахват някои ограничения, характерни за традиционните лаборатории, като например: липсата на достатъчна работна площ, достъпа до скъпа апаратура, наличността им в извънработно време и др. Приложението на дистанционните лаборатории осигурява по-голяма възможност за постигане на единен стандарт и споделяне на обучителни ресурси за определени курсове или учебни програми между различни университети.

3

Една от особеностите на дистанционните лаборатории е, че в даден момент от време лабораторното оборудване трябва да бъде достъпно само за един потребител. Затова един от важните елементи при дистанционните лаборатории е системата за управление. Тя се използва за организиране на графика за достъп до лабораторното оборудване, удостоверяване на потребителите, предоставяне на необходимите теоретични и методични материали, съхраняване на резултатите от изследването и др. Създаването и поддръжката на дистанционна лаборатория изисква немалко време и средства. При разработване на подобни системи за достъп до дистанционни експерименти, трябва да се осигури възможност лабораторията да може да се разширява с нови макети, а упражненията, които се изпълняват да бъдат съобразени с конкретния курс.

Актуалността на темата на дисертационния труд се определя от засиления интерес към въвеждането на дистанционното обучение в областта на техническите науки.

През последните години, провеждането на дистанционни лабораторни експерименти става все по-широко използван метод на преподаване. Основната причина за това се дължи на възможността за осигуряване на достъп до скъпо експериментално оборудване от всяка точка на света. По този начин студентите придобиват практически знания, като имат възможност да провеждат реални експерименти по всяко време и от всяко място.

**Цел на дисертационния труд:** Целта на настоящия дисертационен труд е да се създаде система за отдалечен достъп до обучителни ресурси в областта на телекомуникационните и информационни системи.

#### **Задачи за постигане на целта:**

- 1. Проучване и анализиране на съществуващите системи за отдалечен достъп до обучителни ресурси (системи за управление на дистанционни лаборатории), както и на изискванията, на които те трябва да отговарят.
- 2. Формулиране на основните характеристики и параметри на системата за отдалечен достъп до обучителни ресурси, която да се използва за нуждите на студенти, обучаващи се в областта на техническите науки.
- 3. Проектиране и разработване на система, осигуряваща отдалечен достъп до серия от лабораторни упражнения в областта на телекомуникациите.
- 4. Интегриране на разработените дистанционни лаборатории в системата.
- 5. Разработване на теоретични и методични материали за изпълнение на лабораторните упражнения.
- 6. Провеждане на експерименти със студенти и преподаватели за използване на разработената система. Анализ на получените резултати от експеримента.

## **ПЪРВА ГЛАВА. ПРОУЧВАНЕ И АНАЛИЗИРАНЕ НА СИСТЕМИТЕ ЗА ОТДАЛЕЧЕН ДОСТЪП ДО ОБУЧИТЕЛНИ РЕСУРСИ**

Основната цел на преподавателите по техническите дисциплини е да подготвят студентите с необходимите теоретични знания и умения в съответната област. Затова е изключително важно какви методи, средства и форми на преподаване ще приложат в процеса на обучение, така че да се постигнат максимални резултати – както в усвояването на преподаваната теория, така и за успешна професионална реализация на студентите в живота.

Интензивните процеси на глобализация и научно-техническият прогрес в съвременното общество водят до необходимостта от използване на нови методи и подходи за постигане на максимални резултати в процеса на обучение. Промените основно се изразяват в подхода, инструментариума, включването на различни методи и похвати за преподаване. Това налага нова визия и в инженерното образование. То трябва да способства за изграждане на определен обем от знания и професионални умения. Новата образователна парадигма се отразява и на образователните подходи. На преден план излиза необходимостта от разработване на такива инструменти за преподаване, като **дистанционните лаборатории**.

В табл.1 са разгледани някои от най-известните дистанционни учебни лаборатории.

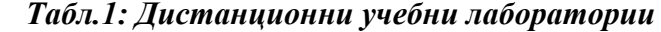

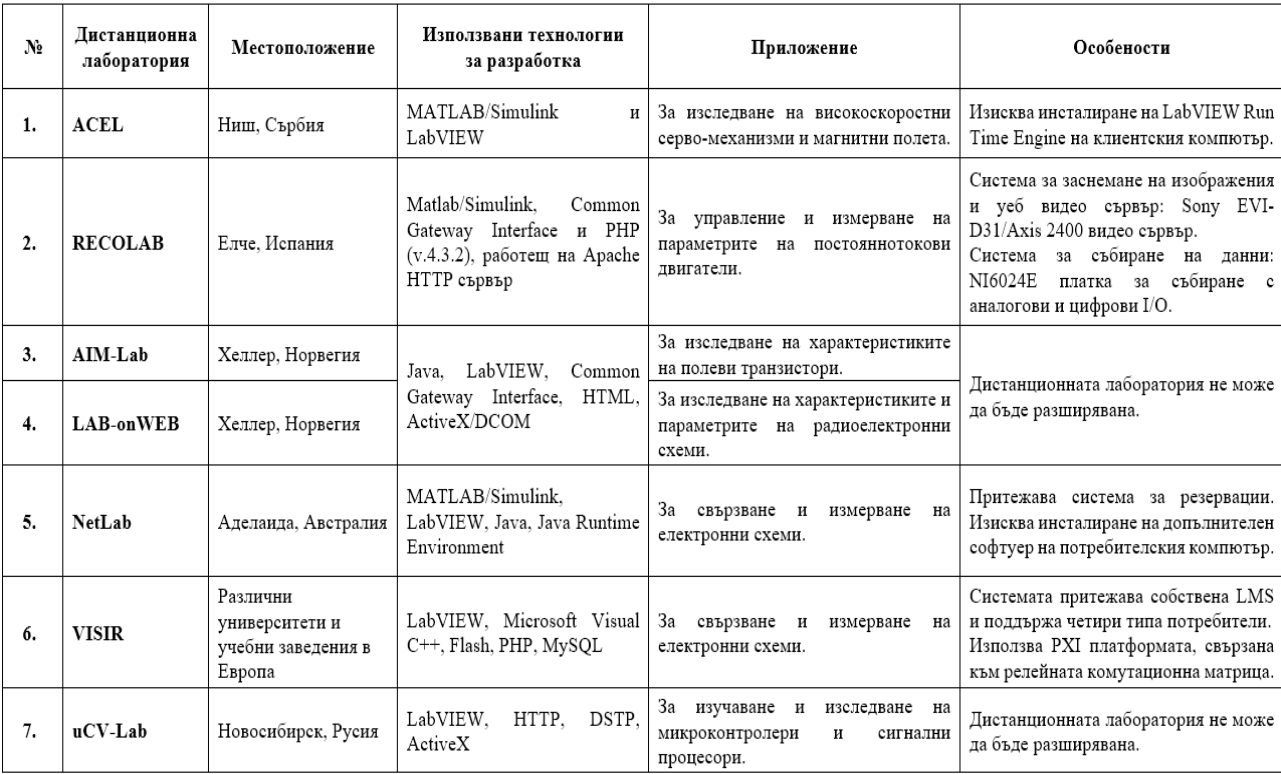

Актуалните изследвания на проблемите в обучението сочат, че дистанционните лаборатории повишават ефективността на учебния процес. За предоставянето на качествено дистанционно обучение в техническите специалности е изключително важно, студентите да могат да провеждат дистанционно лабораторните упражнения по съответната дисциплина.

Съществуват различни решения за дистанционни лаборатории, разработени и използвани от университети и образователни организации. Част от тях използват реално оборудване, други представляват компютърни симулации или съчетание от двата подхода.

Дадена система за лабораторни упражнения може да бъде оценявана в два аспекта: като образователен контекст и педагогически сценарий, в който е интегрирана или като техническа реализация. Не съществува общ подход за оценка на дистанционните лаборатории, но към тях могат да се приложат следните изисквания:

- ➢ Да имат възможност за интегриране с други системи.
- ➢ Да се използва при разработката им софтуер и библиотеки с отворен код.
- $\triangleright$  Да позволяват включване на допълнителни елементи, опити и експерименти, без да е необходимо цялостно преструктуриране на съществуващата система.
- ➢ Да бъдат платформено независими.
- ➢ Да не изискват инсталиране на допълнителен софтуер на клиентския компютър.
- ➢ Да предлагат необходимия теоретичен материал, който осигурява запознаване с обекта на изследване.
- ➢ Да предлагат лесен и интуитивен интерфейс за взаимодействие с потребителите.
- ➢ Да осигуряват средства за комуникация между студентите и преподавателя по време на експеримента.
- ➢ Да дават възможност за запазване на резултати от изследването.
- ➢ Да осигуряват средства за администриране, с които да се управляват.

Спазването на посочените изисквания при разработване на дистанционна лаборатория може да осигури създаване на една гъвкава и ефективна среда за обучение. Поголяма част от известните дистанционни лаборатории не могат да демонстрират и изследват изучаваните обекти и явления в инженерните дисциплини. Ето защо след направения обзор, става очевидна необходимостта от разработването на **нови дистанционни лаборатории**, които да могат да осигуряват качествено електронно обучение в инженерните дисциплини. Наличието на подобни лаборатории може да подобри ефективността на преподаване и в традиционната форма на обучение.

## **ВТОРА ГЛАВА. ПРОЕКТИРАНЕ И РАЗРАБОТВАНЕ НА СИСТЕМА ЗА ОТДАЛЕЧЕН ДОСТЪП ДО ОБУЧИТЕЛНИ РЕСУРСИ**

Във втора глава е представен прототипът и програмната реализация на системата за управление на отдалечен достъп до обучителни ресурси. Целта на тази система е да подпомага работата на преподавателите при провеждане лабораторни упражнения – както при дистанционна форма на обучение, така и при присъствена форма на обучение в лабораторията. В тази глава са описани етапите, през които преминава разработването на системата за отдалечен достъп до обучителни ресурси, а те са следните:

- 1) Избор на софтуерен модел (методология) за разработване на системата този модел е рамката, която се използва за структуриране, планиране и контролиране на процеса на разработка на софтуерните системи.
- 2) Формулиране на основните характеристики и параметри на системата за отдалечен достъп до реално лабораторно оборудване въз основа на направеното проучване и анализ в първа глава.
- 3) Разработване на прототип на системата.
- 4) Избор на технологии за разработка на софтуера на системата.
- 5) Избор на софтуерна архитектура на системата.
- 6) Разработване на потребителски интерфейс на системата.
- 7) Разработване на функционалността на софтуера на системата.
- 8) Разработване на базата данни на системата.

## **2.1. ИЗБОР НА МОДЕЛ ЗА РАЗРАБОТВАНЕ НА СОФТУЕРА НА СИСТЕМАТА ЗА ОТДАЛЕЧЕН ДОСТЪП ДО ОБУЧИТЕЛНИ РЕСУРСИ**

Проектирането и разработването на софтуерни системи представлява моделиране на софтуерни процеси и прилагане на компютърни технологии. Софтуерните процеси представляват последователност от действия при създаването на дадена софтуерна система. Тези дейности обикновено включват следните действия:

- 1) Анализиране и дефиниране на функционалностите на системата.
- 2) Проектиране (дизайн) на системата и избор на софтуерни технологии.
- 3) Писане на код.
- 4) Тестване.
- 5) Интегриране.
- 6) Експлоатация.
- 7) Поддръжка.

В дисертационния труд е избран един от най-популярните и често прилагани от разработчиците модели при създаване на софтуер – *каскадният модел* (фиг.9).

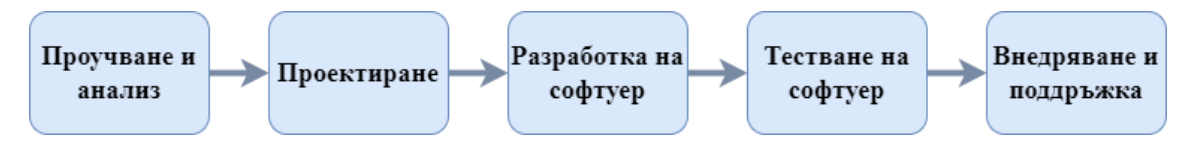

*Фиг.9: Каскаден модел за разработка на софтуера на системата за отдалечен достъп до обучителни ресурси*

## **2.2. ФУНКЦИОНАЛНИ ИЗИСКВАНИЯ КЪМ СИСТЕМАТА ЗА ОТДАЛЕЧЕН ДОСТЪП ДО ОБУЧИТЕЛНИ РЕСУРСИ**

В резултат от направените проучвания на съществуващите системи за отдалечен достъп до дистанционни лаборатории и анализа на различни литературни източници, може да се формулират следните функционални изисквания към разработваната система:

- 1) Да осигурява график за изпълнение на лабораторните упражнения.
- 2) Да осигурява необходимия теоретичен материал за експеримента.
- 3) Да управлява и поддържа информацията за потребителските акаунти.
- 4) Да оторизира и контролира достъпа до лабораторните сървъри.
- 5) Да предоставя възможност за комуникация между преподавателя и студента по време на провеждане на експеримента.
- 6) Да предоставя на студентите необходимата информация за достъп до лабораторното упражнение, което трябва да изпълнят.
- 7) Да осигурява възможност на студентите да поискат промяна в графика за даден експеримент от преподавателя/администратора.

### **2.3. ПРОТОТИП НА СИСТЕМАТА ЗА ОТДАЛЕЧЕН ДОСТЪП ДО ОБУЧИТЕЛНИ РЕСУРСИ**

Общата архитектура и основните елементи на системата за отдалечен достъп до обучителни ресурси са демонстрирани на фиг.12. Разработената система се състои от следните 3 елемента: потребители на системата, уеб сървър и лабораторни сървъри.

- ➢ *Потребители на системата* това са студенти или преподаватели/администратори.
- ➢ *Уеб сървър* уеб сървърът, който е избран за да се инсталира софтуера на системата е XAMPP.
- ➢ *Лабораторни сървъри* състоят се от два основни модула софтуерен и хардуерен.

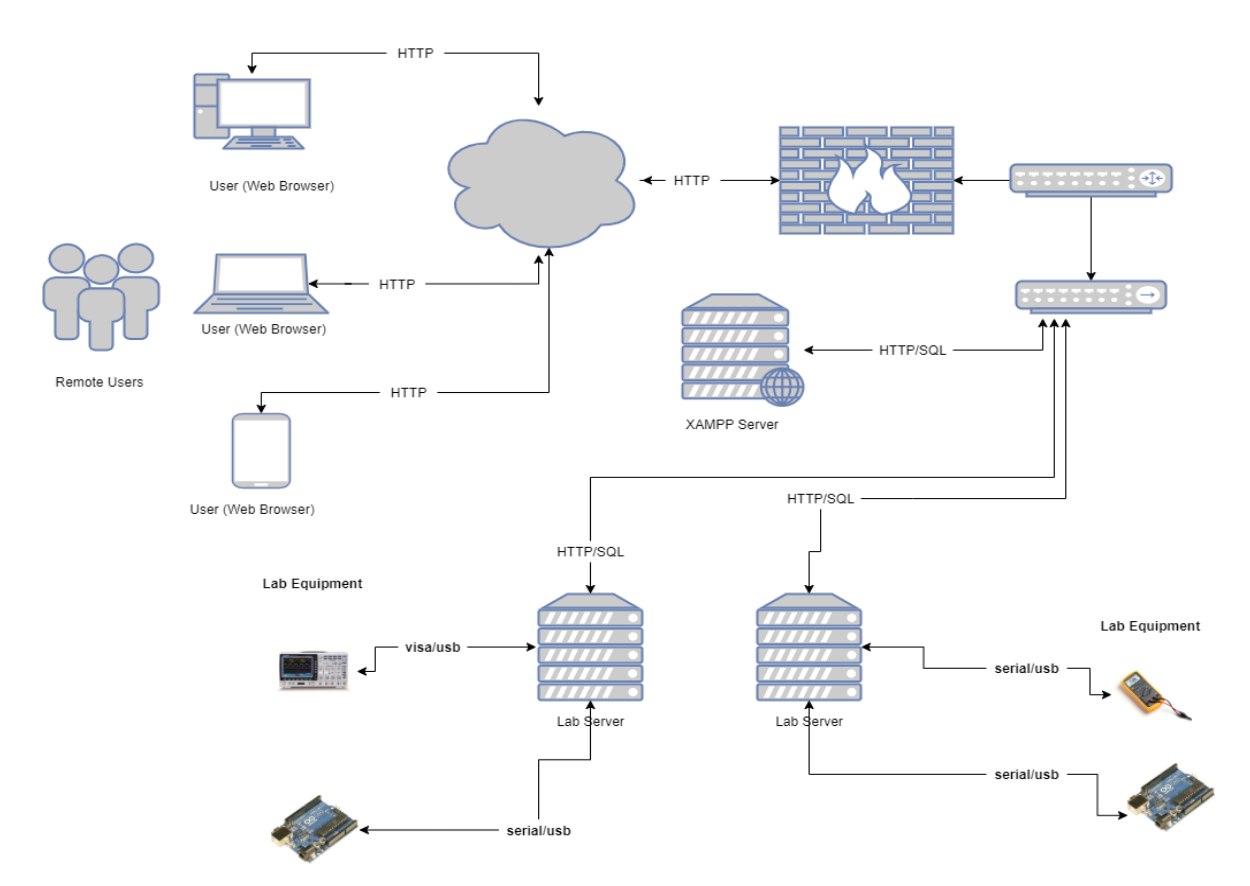

*Фиг.12: Прототип на системата за отдалечен достъп до обучителни ресурси*

## **2.4. ИЗБОР НА ТЕХНОЛОГИИ ЗА РАЗРАБОТКА НА СОФТУЕРА НА СИСТЕМАТА ЗА ОТДАЛЕЧЕН ДОСТЪП ДО ОБУЧИТЕЛНИ РЕСУРСИ**

За разработване на софтуера на системата за отдалечен достъп са избрани следните езици и софтуерни рамки за програмиране: PHP, JavaScript, HTML, MySQL и client-side среда с отворен код Bootstrap.

## **2.4.1. РАЗРАБОТВАНЕ НА СЛОЯ ЗА ПОТРЕБИТЕЛСКИ ИНТЕРФЕЙС НА СИСТЕМАТА ЗА ОТДАЛЕЧЕН ДОСТЪП ДО ОБУЧИТЕЛНИ РЕСУРСИ**

За всеки един от потребителските профили е разработен отделен интерфейс:

- **A. Административен интерфейс** позволява управление на графика на лабораторните упражнения, управление на преподавателските акаунти, добавяне или премахване на теоретичните материали в системата, достъп до електронната поща и чат приложението на системата.
- **B. Студентския интерфейс –** позволява да се види текущия график на лабораторните упражнения и осигурява достъп до теоретични и методични материали за дадено лабораторно упражнение. Чрез него студентът може да направи заявка за изпълнение на лабораторен експеримент, като попълни уеб форма или използва чат приложението за комуникация с преподавателя.

## **2.4.2. РАЗРАБОТВАНЕ НА СЛОЯ ЗА ПРОГРАМНА ЛОГИКА НА СИСТЕМАТА ЗА ОТДАЛЕЧЕН ДОСТЪП ДО ОБУЧИТЕЛНИ РЕСУРСИ**

В тази точка е разгледана функционалността на системата за отдалечен достъп до обучителни ресурси. Тя трябва да осигурява функции за управление на лабораторни упражнения, такива като: планиране на експерименти, удостоверяване на потребители, достъп до лабораторни експерименти, теоретични материали, съхраняване на информация за потребители и др. Един от важните аспекти при проектирането на такива системи е реализирането на графика за достъп до лабораторните упражнения. Съществуват две основни стратегии: използване на опашка [60] и използване на времеви интервали [60].

Алгоритъмът на работа на системата е демонстриран на фиг.16 и използва стратегията на времевите интервали за организиране на графика за достъп до лабораторните упражнения.

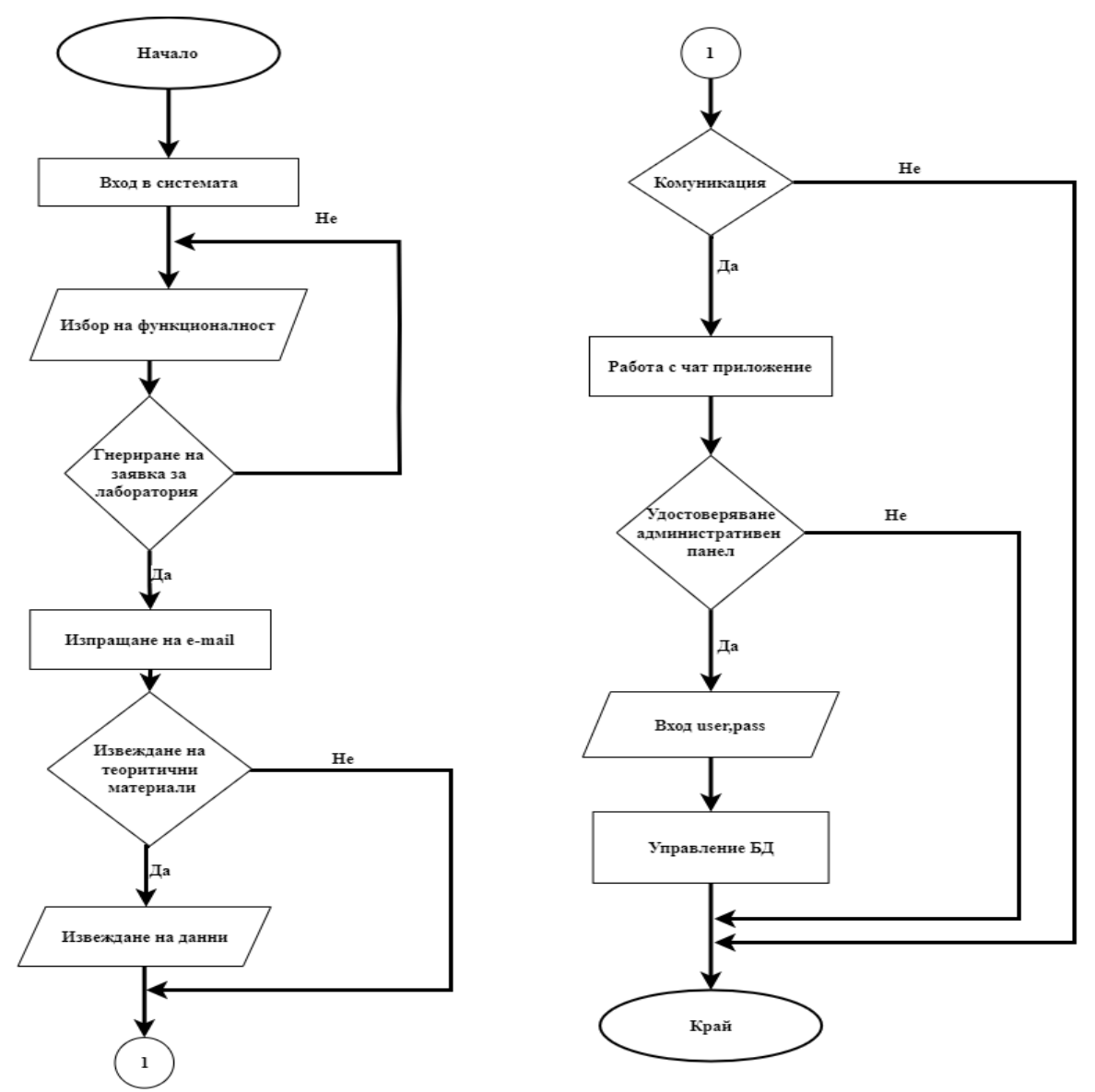

*Фиг.16: Блокова схема на системата*

## **2.4.3. РАЗРАБОТВАНЕ НА СЛОЯ ЗА БАЗА ДАННИ НА СИСТЕМАТА ЗА ОТДАЛЕЧЕН ДОСТЪП ДО ОБУЧИТЕЛНИ РЕСУРСИ**

При проектиране и разработване на базата данни на системата е използван подходът описан от Orduña и Garcia-Zubia [61], който включва:

- ➢ Определяне на предназначението на базата данни.
- ➢ Разделяне на информацията в таблици.
- ➢ Създаване на полета на таблиците.
- ➢ Задаване на първичен ключ за всяка таблица.
- ➢ Създаване на релации между таблиците.
- ➢ Нормализация и др.

Базата данни (БД) на системата съдържа 3 таблици. Всяка от тях използва първичен ключ (ПК) и външен ключ (ВК) за връзка с други таблици. Общата схема на базата данни е представена на фиг.31 с помощта на UML диаграма. За физическото реализиране на БД е използвана СУБД MySQL.

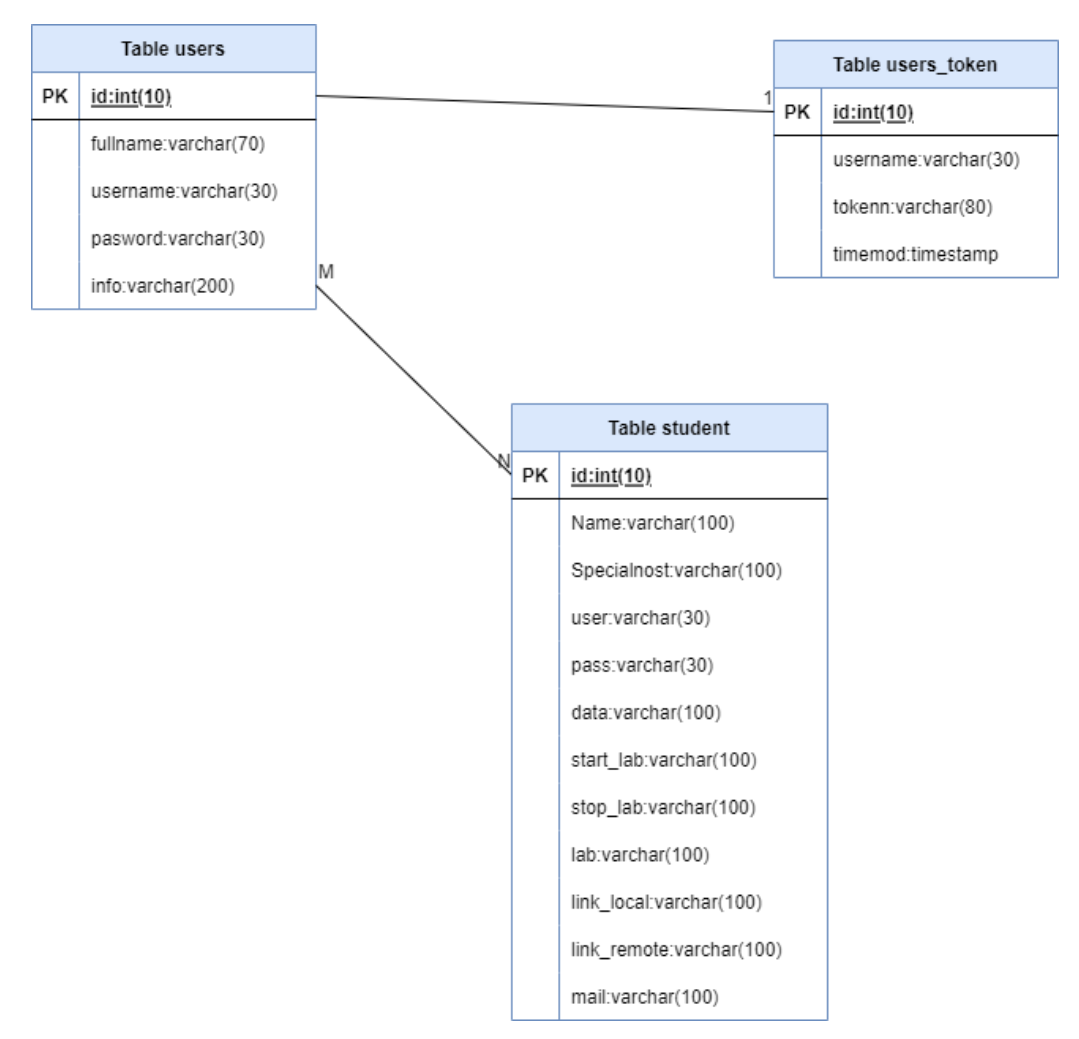

*Фиг.31: Обща схема на MySQL БД на системата*

#### **2.5. РЕЗУЛТАТИ И ИЗВОДИ**

Във втора глава е представена методиката за разработване на системата за отдалечен достъп до обучителни ресурси. Описани са софтуерният прототип на системата и потребителските профили. Демонстрирана е функционалността на системата с помощта на диаграми на случаите. Разгледана е софтуерната архитектура и основните модули на системата. Представен е дизайнът на системата и използваните софтуерни технологии и езици при реализацията й. Използван е релационен модел на база данни и подробно са описани таблиците в нея. Описана е цялата функционалност на разработената системата за отдалечен достъп до обучителни ресурси.

Принципът на работа на системата за отдалечен достъп до обучителни ресурси, който се използва е основан на времевите интервали (слотове). При него се избягва конкуренцията при опит за достъп до дистанционната лаборатория (обучителния ресурс). Всеки студент има строго определен интервал от време, в което трябва да изпълни лабораторното упражнение или той може да поиска промяна в графика си, попълвайки уеб формуляр (форма).

Разработената система за отдалечен достъп и обучителните ресурси не изискват инсталиране на допълнителен софтуер от студентите и преподавателите, а само наличие на уеб браузер. Тъй като уеб интерфейсът на системата и дистанционните лаборатории използват HTML, CSS и JavaScript, потребителите не е необходимо да инсталират никакви добавки към уеб браузера. Софтуерът е проектиран така, че лесно да може да се добавят, премахват или променят различни модули, реализиращи функционалността на системата.

## **ТРЕТА ГЛАВА. ПРОЕКТИРАНЕ И РАЗРАБОТВАНЕ НА ДИСТАНЦИОННАТА ЛАБОРАТОРИЯ**

### **3.1. ОБЩИ СВЕДЕНИЯ ЗА ДИСТАНЦИОННАТА ЛАБОРАТОРИЯ**

В тази глава са описани софтуерните и хардуерните модули на разработената дистанционна лаборатория по телекомуникационни и информационни системи, която осигурява достъп до реално лабораторно оборудване. Необходимостта от създаване на такава лаборатория се определя от следните два основни фактора:

- 1) Бързо развиващите се информационни и комуникационни технологии, които позволяват инертна система като висшето образование да се актуализира и да осигури на бъдещите висшисти образователна среда и ресурси, адекватни на съвременния бизнес.
- 2) Пандемията от COVID-19 и други блокирания принуди традиционното присъствено обучение много бързо да премине към дистанционна опция.

Разработената дистанционна лаборатория дава възможност на студентите да провеждат експерименти с реално лабораторно измервателно оборудване. Използването на такива обучителни ресурси подобрява качеството на учебния процес и дава възможност за гъвкаво и персонализирано обучение, съобразено с нуждите на студентите. Проектираната и разработена дистанционна лаборатория е показана на фиг.32. Тя се състои от два основни модула: хардуерен и софтуерен.

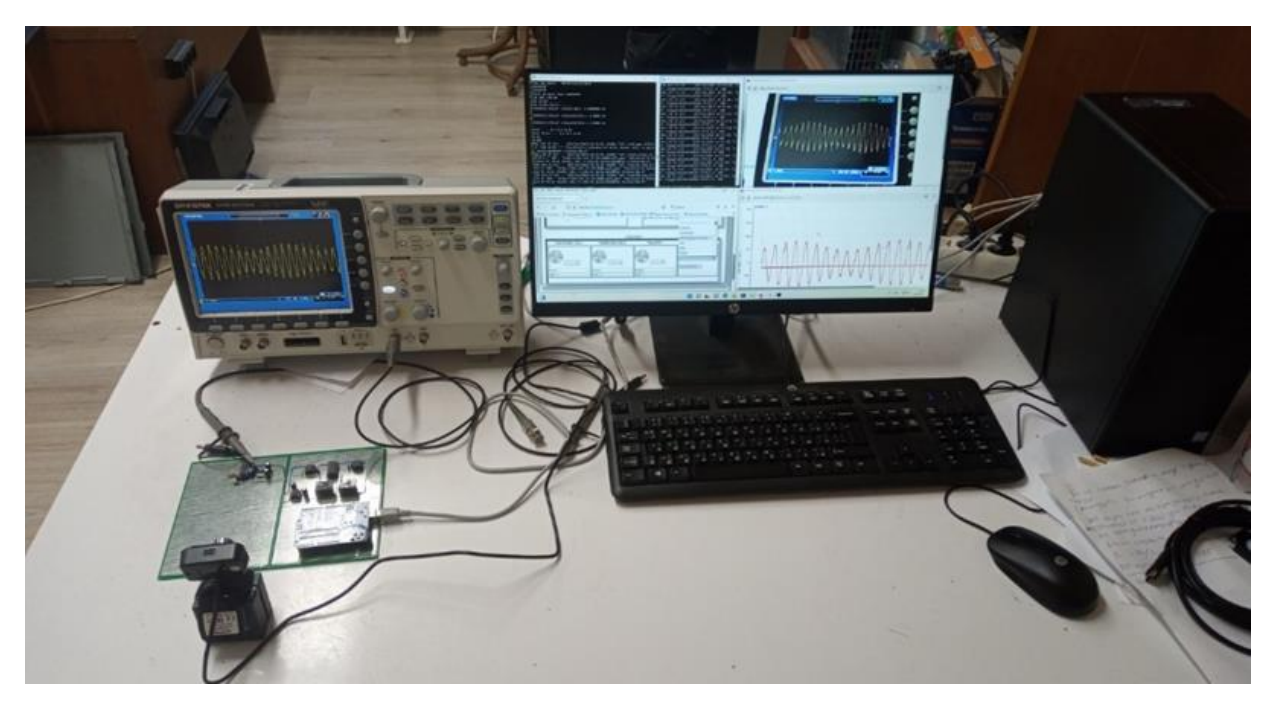

*Фиг.32: Дистанционна лаборатория*

Хардуерният модул на дистанционната лаборатория съдържа следните устройства: цифров осцилоскоп, лабораторен макет, лабораторен сървър и уеб камера.

Софтуерният модул на дистанционната лаборатория използва архитектура клиентсървър. За разработката са използвани програмни езици Python, JavaScript, HTML и MySQL.

### **3.2. ИЗБОР НА ТЕХНОЛОГИИ ЗА РАЗРАБОТВАНЕ НА СОФТУЕРА НА ДИСТАНЦИОННАТА ЛАБОРАТОРИЯ**

Съществуват различни технологии, които са подходящи за разработването на софтуера на системата и лабораторните упражнения към нея. Тези технологии може да се разделят на две основни групи: **комерсиални** и **некомерсиални**.

- **A.** *Комерсиални среди за разработване на софтуера на дистанционната лаборатория* **–** най-често се използват софтуерните пакети LabVIEW и MatLab/Simulink. Тези софтуерни пакети дават възможност за дистанционен достъп до експерименти през интернет, като за целта се използва вграден уеб сървър.
- **B.** *Некомерсиални среди за разработване на софтуера на дистанционната лаборатория –* най-често използвани са Python, JAVA, .NET и др. През последните години все по-голяма популярност добива скриптовият език Python. Той е платформено независим език и се подържа от различни операционни системи като: Linux, Windows и MacOS. Синтаксисът на Python е интуитивен и лесен за разбиране и това го прави подходящ за използване от широк кръг специалисти. Python е предпочитан език, когато става дума за извършване на анализ и визуализация на данни. Според Gómez-Rodríguez и Ruíz-Méndez [67], Python е език за програмиране, който намира широко приложение в различни области на софтуерното инженерство, включително и при разработката на дистанционни лаборатории. В езика Рython се подържат библиотеки за работа с различни интерфейси и системни шини. Една от тези библиотеки е PyVISA, която е разработена по стандарта VISA (Virtual Instrument Software Architecture). Този стандарт служи за конфигуриране, програмиране и отстраняване на неизправности в инструментални системи, включващи GPIB, VXI, PXI, сериен (RS232/RS485), Ethernet/LXI и/или USB интерфейси.

В табл.5 е направено **обобщено сравнение по основни критерии** при избора на софтуер за разработване на дистанционната лаборатория. На базата на тези критерии и информацията описана в т.3.1.2, дистанционната лаборатория описана в дисертационния труд е реализирана на езика Python.

| Критерии                                      | <b>LabVIEW</b> | Matlab/<br><b>Simulink</b> | <b>JAVA</b> | .NET       | <b>Python</b> |
|-----------------------------------------------|----------------|----------------------------|-------------|------------|---------------|
| Платформена независимост                      | Ограничена     | Ограничена                 | Да          | Ограничена | Да            |
| Свободно достъпна среда за<br>разработка      | He             | He                         | Да          | Ограничена | Да            |
| Наличие на библиотеки с<br>отворен код        | He             | He                         | Ограничена  | Ограничена | Да            |
| Възможност за разработка на<br>уеб приложения | Да             | Да                         | Да          | Да         | Да            |
| Бързодействие                                 | Високо         | Високо                     | По-ниско    | По-ниско   | По-ниско      |

*Табл.5: Критерии за избор на софтуер на дистанционната лаборатория*

### **3.3. СОФТУЕРНА РЕАЛИЗАЦИЯ НА ДИСТАНЦИОННАТА ЛАБОРАТОРИЯ**

### **3.3.1.ТРИСЛОЙНА АРХИТЕКТУРА КЛИЕНТ-СЪРВЪР**

За реализиране на дистанционната лаборатория се използва трислойната архитектура клиент-сървър, която е представена на фиг.35.

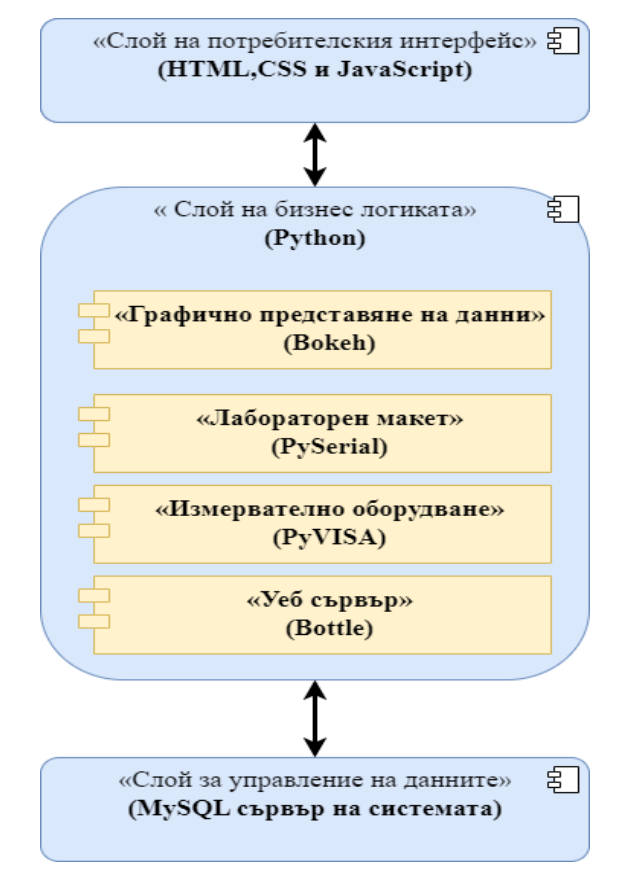

### *Фиг.35: Трислойна архитектура клиент-сървър, използвана за реализиране на дистанционната лаборатория*

Изборът на трислойна архитектура клиент-сървър [81, 82] за разработване на дистанционната лаборатория е съобразен с функционалността и производителността на системата и количеството на данните, които ще се генерират и обработват.

При трислойната архитектура всеки от слоевете може да бъде реализиран с различни програмни средства и може да се надстройва и променя без това да се отрази на останалите слоеве. За реализиране на софтуера на дистанционната лаборатория са използвани следните езици за програмиране Python, JavaScript, HTML, CSS, както и библиотеки на Python: Bottle, Bokeh, PyVISA, PySerial и др. В следващите точки са представени отделните слоеве на трислойната архитектура клиент-сървър за реализиране на дистанционната лаборатория.

### **3.3.2. СЛОЙ НА ПОТРЕБИТЕЛСКИЯ ИНТЕРФЕЙС**

**Потребителският интерфейс** на разработената дистанционна лаборатория е представен на фиг.36.

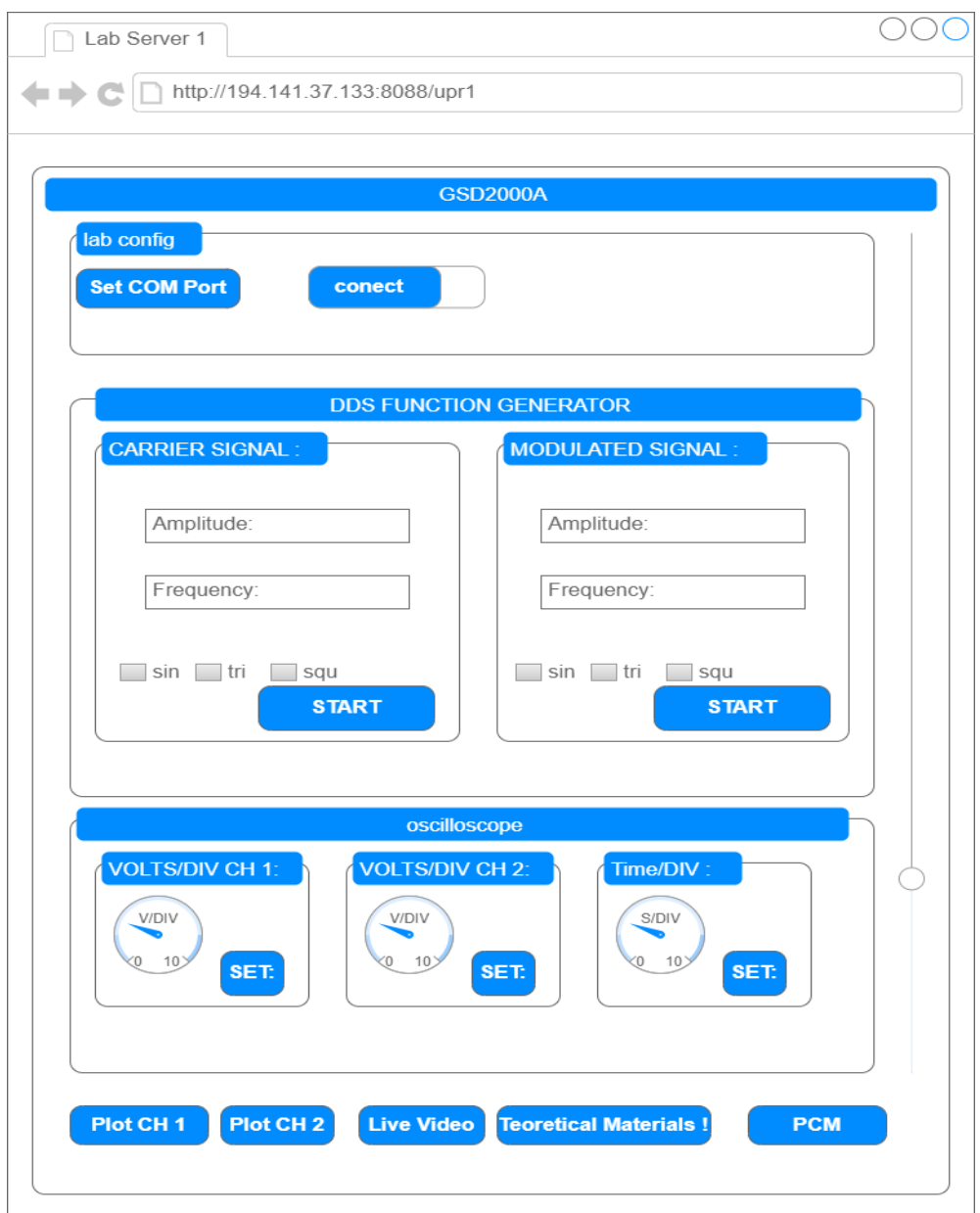

*Фиг.36: Прототип на потребителския интерфейс на дистанционната лаборатория*

Потребителският интерфейс е проектиран така, че да позволява лесно и интуитивно управление на лабораторния макет и измервателното оборудване. Някои от елементите му са специално разработени да наподобяват работа с реално лабораторно оборудване, като например бутоните, които управляват обхвата на осцилоскопа. Те са разработени на HTML, JavaScript и CSS. Потребителският интерфейс на разработената дистанционна лаборатория се състои от следните три уеб форми (фиг.36):

- **A.** *Lab config* служи за конфигуриране на функционалния генератор.
- **B.** *Dds function generator* служи за задаване на параметрите на носещия и модулиращия сигнал.
- **C.** *Oscilloscope* служи за конфигуриране на параметрите на осцилоскопа.

При провеждане на измервания са предвидени и следните допълнителни възможности:

- **A.** *Наблюдение на показанията на осцилоскопа в реално време* това се осъществява чрез видео сървъра на дистанционната лаборатория, реализиран чрез бутона Live Video.
- **B.** *Графично представяне на получените резултати от измерването* за целта в зависимост от избрания канал на осцилоскопа се използват бутоните Plot CH1 (отговаря за канал 1) и/или бутон Plot CH2 (отговаря за канал 2). При натискане от потребителя на един от двата бутона се отваря нова страница в клиентския браузер, на която се вижда графика на измерения сигнал от осцилоскопа.
- **C.** *Генериране файл с получените резултати* чрез интерфейса на дистанционната лаборатория, студентите могат да свалят резултатите от направеното измерване във вид на файл на excel. Този файл се генерира при извикване на функциите за изчертаване на графика за канал 1 или канал 2 на осцилоскопа.

### **3.3.3. СЛОЙ НА БИЗНЕС ЛОГИКАТА**

Слоят на бизнес логиката е средния слой в трислойната архитектура клиент-сървър и отговаря за прилагането на бизнес логиката и представянето на данните към потребителя чрез интерфейса на приложението. В този слой се разработват функционалности, които реализират логиката на приложението, тъй като те са независими от начина на представяне на данните и от начина на съхранение на данните в базата данни.

Слоят на бизнес логиката е разработен на езика Python и се състои от следните **четири модули** (фиг.35):

- $\triangleright$  Модул за уеб сървър (Bottle);
- $\triangleright$  Модул за измервателно оборудване (PyVISA);
- $\triangleright$  Модул за управление на лабораторния макет (PySerial);
- ➢ Модул за графично представяне на данни (Bokeh).

#### **3.3.4. СЛОЙ ЗА УПРАВЛЕНИЕ НА ДАННИТЕ**

Основните функции на слоя за управление на данните са следните:

- ➢ Установяване на връзка с базата данни или файловата система.
- ➢ Изпълнение на заявки и команди за извличане, добавяне, редактиране или изтриване на данни.
- ➢ Управление на транзакциите за осигуряване на надеждност при манипулиране с данните.
- ➢ Обработка на грешки и изключения, свързани с достъпа до данни.
- ➢ Осигуряване на абстракция и независимост между останалите слоеве на архитектурата и конкретната имплементация на съхранението на данни.

#### **3.4. ИЗВОДИ**

Дистанционната учебна лаборатория е иновативен образователен ресурс, който предоставя множество възможности за обучение от разстояние в реално време. Такъв тип лаборатории позволява на студентите да прилагат теоретични знания на практика, без да е необходимо физическо присъствие в лабораторията.

Дистанционните учебни лаборатории притежават редица предимства пред традиционните лаборатории. На първо място, те позволяват на студентите да работят в удобно за тях време и място, което е важно за тези, които не могат да посетят физическата лаборатория поради географско разположение, финансови или други причини. На второ място, дистанционните учебни лаборатории предоставят възможност за много по-широко обхващане на студентите, тъй като при тях няма ограничение за броя на студентите, които могат да присъстват в лабораторията.

Освен това, дистанционните учебни лаборатории могат да бъдат много поефективни за обучение, тъй като в тях може да се създадат множество сценарии за изследване и тестване на теоретични модели и концепции, които да се променят и адаптират според нуждите на студентите.

## **ЧЕТВЪРТА ГЛАВА. ИЗСЛЕДВАНЕ НА АМПЛИТУДНА МОДУЛАЦИЯ ЧРЕЗ ДИСТАНЦИОННА ЛАБОРАТОРИЯ**

В четвърта глава са дадени общи сведения за модулация на сигналите, описана е амплитудната модулация, видовете аналогова амплитудна модулация и лабораторно упражнение за изследване на амплитудна модулация.

## **4.1. ЛАБОРАТОРНО УПРАЖНЕНИЕ ЗА ИЗСЛЕДВАНЕ НА АМПЛИТУДНА МОДУЛАЦИЯ 4.1.1.ТЕОРЕТИЧНА ПОСТАНОВКА ЗА ИЗСЛЕДВАНЕ НА АМПЛИТУДНА МОДУЛАЦИЯ**

В това лабораторно упражнение се създава амплитудно модулиран сигнал, изчислява се индекса на модулация и се определя честотния спектър на този тип сигнал.

При използване на амплитудна модулация (AM), полезният говорен сигнал се превръща в електрически сигнал с помощта на електронно устройство, например микрофон. Този електрически сигнал се нарича съобщение. След това съобщението се използва за изменение на амплитудата на високочестотен сигнал, наречен носещ сигнал или сигнал с носеща честота. Носещата честота е много по-висока от честотата на съобщението.

### **4.1.2. ОПИТНА ПОСТАНОВКА ЗА ИЗСЛЕДВАНЕ НА АМПЛИТУДНА МОДУЛАЦИЯ**

Блоковата схема за изследване на АМ е показана е на фиг.60.

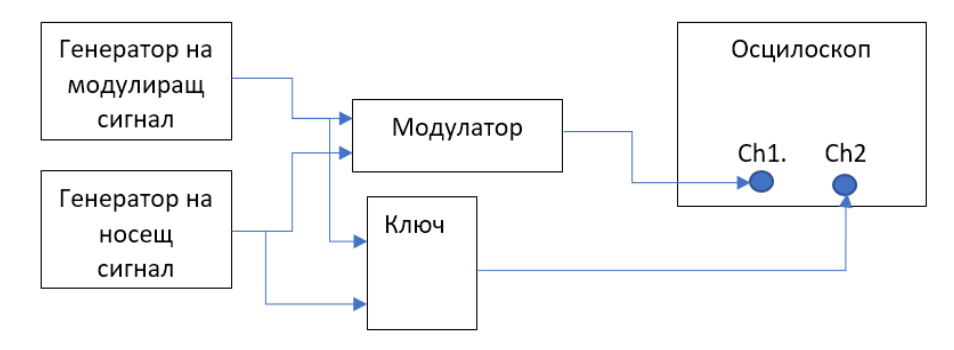

*Фиг.60: Блокова схема за изследване на АМ*

### **4.1.3. ХАРДУЕРНА РЕАЛИЗАЦИЯ НА ДИСТАНЦИОННАТА ЛАБОРАТОРИЯ ЗА ИЗСЛЕДВАНЕ НА АМПЛИТУДНА МОДУЛАЦИЯ**

Хардуерната реализация на дистанционната лаборатория за изследване на амплитудна модулация се състои от две части: **измервателна апаратура** и **лабораторен макет**. На фиг.61 е показана блоковата схема на дистанционната лаборатория за изследване на АМ.

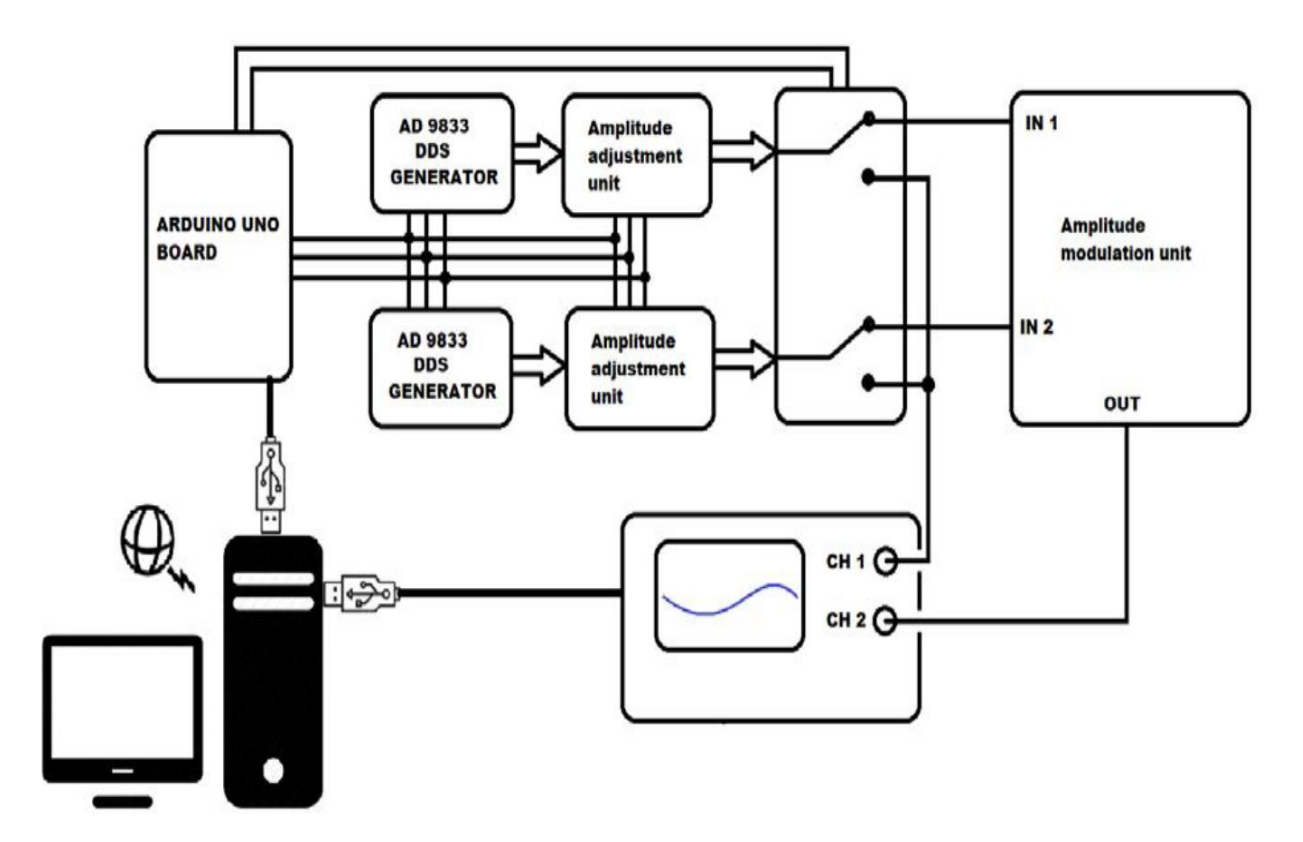

*Фиг.61: Блокова схема на дистанционната лаборатория за изследване на АМ*

**Измервателната апаратура** на дистанционната лаборатория за изследване на амплитудна модулация се състои от цифров осцилоскоп GDS-2000A GW Instek. Комуникацията между лабораторния макет, измервателното оборудване и лабораторния сървър се осъществява през USB интерфейс.

**Лабораторният макет** на дистанционната лаборатория за изследване на амплитудна модулация се състои от следните компоненти:

- $\triangleright$  Arduino Uno това е микроконтролерна платка, базирана на ATmega328P. За създаване на приложения и програмиране на платките Ардуино се използва ArduinoIDE. Ардуино e платформа с отворен код, която предлага голям набор от библиотеки за работа с периферни устройства (сензори, модули, изпълнителни механизми, Ардуино Shields и др.).
- ➢ Два функционални цифрови генератора AD9833 (накратко DDS генератори Direct Digital Synthesized) – използват се за генериране на носещ и модулиращ сигнал.
- ➢ Цифров потенциометър MCP42010 използва се за промяна на амплитудата на генерираните сигнали.
- ➢ Двоен операционен усилвател LM13700 използва се за осъществяване на АМ.

## **4.1.4. РЪКОВОДСТВО ЗА РАБОТА СЪС СИСТЕМАТА ЗА ОТДАЛЕЧЕН ДОСТЪП ДО ОБУЧИТЕЛНИ РЕСУРСИ ПРИ ИЗСЛЕДВАНЕ НА АМПЛИТУДНА МОДУЛАЦИЯ**

Студентите за да използват дистанционната лаборатория за изследване на АМ, трябва да изпълнят следните стъпки:

- 1) Да влязат в системата за отдалечен достъп до лабораторни упражнения, като отворят линка [http://194.141.37.133/LabSystem/.](http://194.141.37.133/LabSystem/)
- 2) Да направят заявка за достъп до лабораторното упражнение за изследване на АМ, като за целта попълнят стандартна уеб форма в системата. След като преподавателят прегледа и одобри заявката се създава запис в графика за достъп до дистанционната лаборатория. Следва студентът да получи имейл от електронната поща на системата, който съдържа следната информация: линк към дистанционната лаборатория; име и парола за достъп и времеви интервал за използвате на дистанционната лаборатория.
- 3) Да свалят от раздел теоретични материали в системата всичко, което е необходимо за провеждане на лабораторното упражнение за изследване на амплитудна модулация.
- 4) Да отворят чат приложението на системата за комуникация с преподавателя по време на лабораторните измервания. Чрез чат приложението, студентът може да получи консултация от преподавателя и допълнителни инструкции за изпълнение на лабораторното упражнение.
- 5) Да отворят линка<http://194.141.37.133:8088/upr1> към упражнението за изследване на АМ и да се оторизират с името и паролата, които са получили в имейла от системата. След като студентът отвори линка към upr1 на дистанционната лаборатория, може да задава различни параметри на носещия и модулиращия сигнал.
- 6) Да конфигурират връзката към лабораторния макет през потребителския интерфейс, като изберат сериен интерфейс и скорост на връзка с лабораторния макет.
- 7) Да стартират видео сървъра към дистанционната лаборатория и да наблюдават в реално време екрана на осцилоскопа. За целта трябва да използват бутона Video Lab от потребителския интерфейс, който отваря линк към видео сървъра на дистанционната лаборатория. Уеб интерфейсът на видео сървъра позволява запис на видео или снимка от лабораторното упражнение.
- 8) Да конфигурират осцилоскопа чрез дистанционната лаборатория.
- 9) Да направят графики на измерените сигнали и да ги съхранят като картинки.
- 10)Да попълнят протокола за проведеното лабораторно упражнение за изследване на амплитудна модулация.

## **ПЕТА ГЛАВА. ИЗСЛЕДВАНЕ НА ИМПУЛСНО-КОДОВА МОДУЛАЦИЯ ЧРЕЗ ДИСТАНЦИОННА ЛАБОРАТОРИЯ**

В пета глава е описан процеса на импулсно-кодова модулация (ИКМ), разгледани са основните понятия: дискретизация, смущения, шум, изкривяване, квантуване, квантова грешка. Представено е разработено лабораторно упражнение за изследване на ИКМ.

### **5.1. ЛАБОРАТОРНО УПРАЖНЕНИЕ ЗА ИЗСЛЕДВАНЕ НА ИМПУЛСНО-КОДОВА МОДУЛАЦИЯ 5.1.1.ТЕОРЕТИЧНА ПОСТАНОВКА ЗА ИЗСЛЕДВАНЕ НА ИМПУЛСНО-КОДОВА МОДУЛАЦИЯ**

В това лабораторно упражнение се реализира импулсно-кодова модулация, като за целта се наблюдава аналоговият сигнал преди модулацията и стойностите, получени на изхода на декодера. Чрез цифровия генератор на лабораторния макет се изработва аналогов сигнал на изхода Out\_DC на модула AD 9833. Изходът Out\_DC се свързва към единия канал на усилвателния модул, като по този начин се получава сигнал с определени параметри (амплитуда и честота). Полученият сигнал се подава към един от аналоговите входове на платката Arduino Uno, където се реализира процеса на дискретизация – това е първия етап от превръщането на непрекъснатия аналогов сигнал в цифров.

Стойността на един дискрет отговаря на амплитудата на сигнала в конкретен момент, като тези стойности се получават през еднакви интервали от време. На фиг.82 са представени графики от потребителския интерфейс на упражнението, които илюстрират процеса на дискретизация.

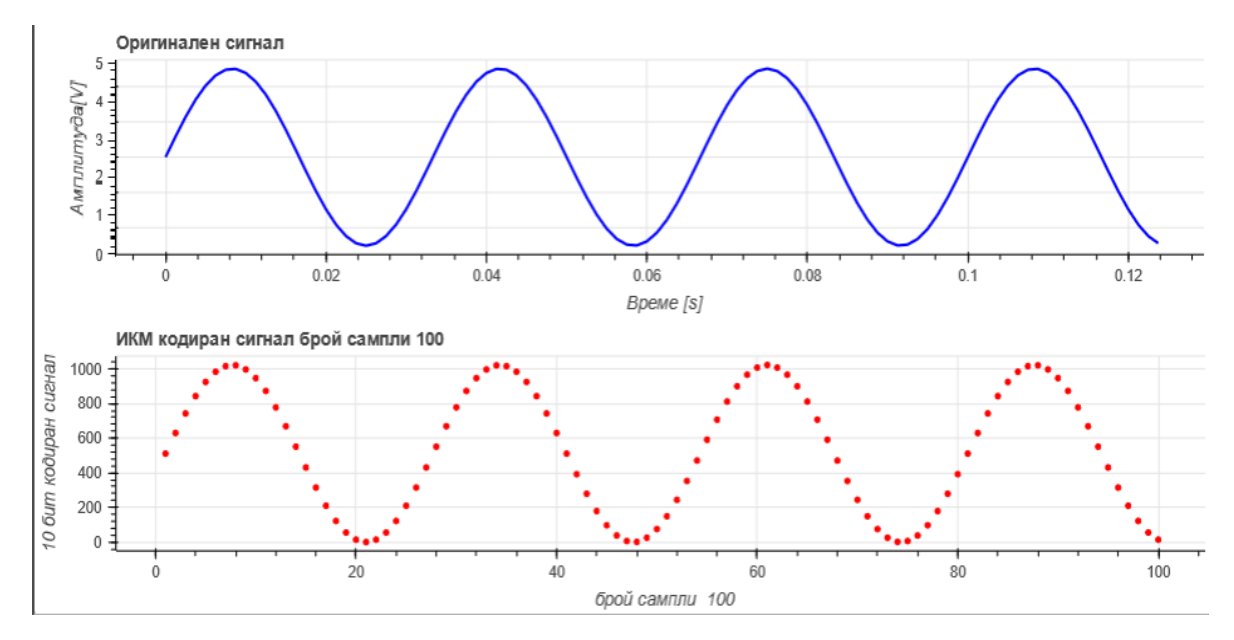

*Фиг.82: Графики от потребителския интерфейс на аналоговия и кодирания сигнал*

За разработка на конкретното упражнение, преобразуването на цифровия код на всеки дискрет в аналогово напрежение се използва специално разработен софтуерен алгоритъм. Получените стойности се извеждат в графичен вид на екрана на компютъра, както е показано на фиг.83.

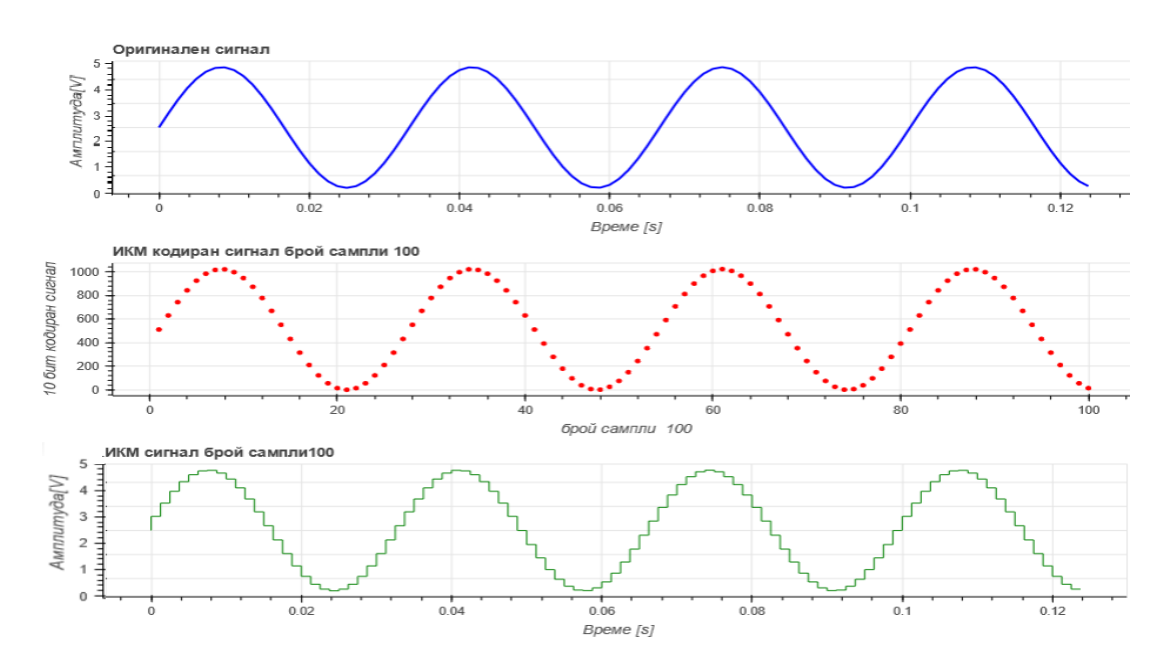

*Фиг.83: Графика на сигналите от потребителския интерфейс на упражнението*

Общият вид на потребителския интерфейс на упражнението е представен на фиг.84.

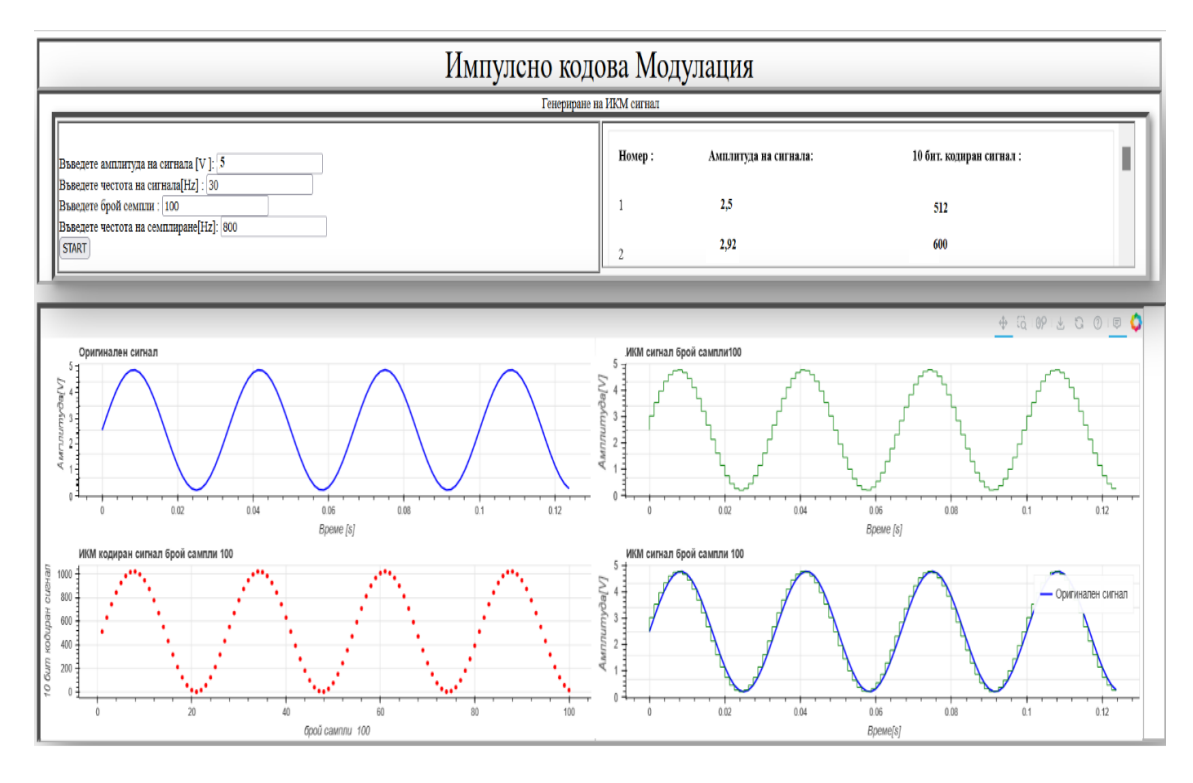

*Фиг.84: Общ вид на потребителския интерфейс на упражнението*

#### **5.1.2.ОПИТНА ПОСТАНОВКА ЗА ИЗСЛЕДВАНЕ НА ИМПУЛСНО-КОДОВА МОДУЛАЦИЯ**

Блоковата схема за изследване на ИКМ е показана е на фиг.85.

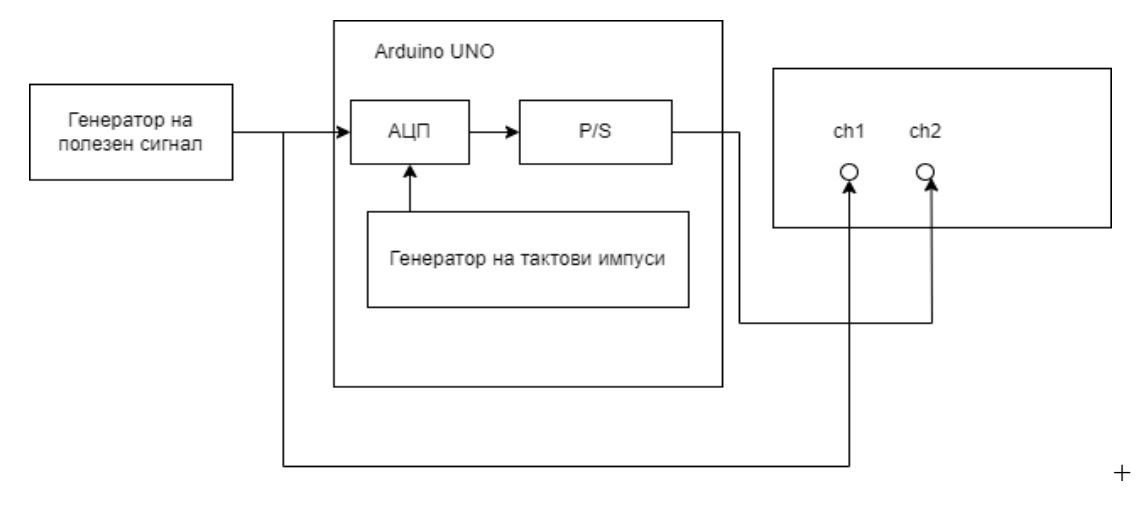

*Фиг.85: Блокова схема за изследване на ИКМ*

### **5.1.3.РЪКОВОДСТВО ЗА РАБОТА СЪС СИСТЕМАТА ЗА ОТДАЛЕЧЕН ДОСТЪП ДО ОБУЧИТЕЛНИ РЕСУРСИ ПРИ ИЗСЛЕДВАНЕ НА ИМПУЛСНО-КОДОВА МОДУЛАЦИЯ**

Студентите за да използват дистанционната лаборатория за изследване на ИКМ, трябва да изпълнят следните стъпки:

- 1) Да влязат в системата за отдалечен достъп до лабораторни упражнения, като отворят линка [http://194.141.37.133/LabSystem/.](http://194.141.37.133/LabSystem/)
- 2) Да направят заявка за достъп до лабораторното упражнение за изследване на ИКМ, като за целта попълнят стандартна уеб форма в системата. След като заявката се изпълни, студентът получава имейл от електронната поща на системата, който съдържа следната информация: линк към дистанционната лаборатория; име и парола за достъп и времеви интервал за използвате на дистанционната лаборатория.
- 3) Да свалят от раздел теоретични материали в системата всичко, което е необходимо за провеждане на лабораторно упражнение за изследване на ИКМ.
- 4) Да отворят чат приложението на системата за комуникация с преподавателя по време на лабораторните измервания. Чрез чат приложението студентът може да получи консултация от преподавателя и допълнителни инструкции за изпълнение на лабораторното упражнение.
- 5) Да отворят линка <http://194.141.37.133:8090/upr2> към упражнението за изследване на ИКМ и да се оторизират с името и паролата, които са получили в имейла от системата. След като студентът отвори линка към upr2 на дистанционната

лаборатория, може да зададе различни параметри (честота и амплитуда) на генератора на полезен сигнал, брой сампли и честота на симплиране.

- 6) Да стартират видео сървъра към дистанционната лаборатория и да наблюдават в реално време екрана на осцилоскопа. За целта трябва да отворят линка <http://194.141.37.133:8089/> към видео сървъра на дистанционната лаборатория. Уеб интерфейсът на видео сървъра позволява запис на видео или снимка от лабораторното упражнение.
- 7) Да настроят честотата и амплитудата на генератора на полезен синусоидален сигнал, честотата на самплиране и броя на самплите (дискетите) в зависимост от поставените задачи.
- 8) Да направят графики на измерените сигнали и да ги съхранят като картинки. Това може да стане от потребителския интерфейс на лабораторното упражнение, като студента натисне бутона за съхранение от инструментите за работа с графика.
- 9) Да попълнят протокола за проведеното лабораторно упражнение за изследване на импулсно-кодова модулация.

## **ШЕСТА ГЛАВА. ОЦЕНЯВАНЕ НА СИСТЕМАТА ЗА ОТДАЛЕЧЕН ДОСТЪП ДО ОБУЧИТЕЛНИ РЕСУРСИ**

## **6.1. МЕТОДИКА ЗА ЦЯЛОСТНА ОЦЕНКА НА СИСТЕМАТА ЗА ОТДАЛЕЧЕН ДОСТЪП ДО ОБУЧИТЕЛНИ РЕСУРСИ**

Методологията за оценка на системата включва различни методи и техники за събиране на данни и последващ количествен и качествен анализ на данните (интервюта, въпросници и тестове за постиженията на студентите в обучението).

Целта на оценяването е да се идентифицират проблемите със системата, преди тя да започне да се използва в курсовете на обучение. Предвидени са следните два подхода за тестване на използваемостта на системата, които са включени в пилотен експеримент:

- **A. Общ преглед на системата.** Студентите изпълняват лабораторни упражнения със системата индивидуално, но с подкрепата на преподавател. Докато изпълняват всяко от упражненията, участниците са наблюдавани и след това са помолени да споделят опита си със системата.
- **B. Успеваемост на студентите.** Целта на оценяването е да се измери ефекта от системата върху постиженията на студентите при реализиране на съответните лабораторни упражнения. Студентите са разпределени на случаен принцип в две групи, като задачите за работа по време на лабораторните упражнения на двете групи са еднакви. За да се направят адекватни заключения във всяка една от групите са включени най-малко 15 студенти.

Пилотният експеримент на системата за отдалечен достъп до обучителни ресурси се проведе през учебната 2020-2021 г. със студенти от специалностите "Телекомуникационни и информационни системи" и "Телекомуникации с мениджмънт", 4 курс от ОКС "бакалавър" в курса "Основи на телекомуникациите". Чрез дистанционната лаборатория бяха проведени две лабораторни упражнения: изследване на амплитудна модулация и изследване на импулсно-кодова модулация. В края на експеримента 4 преподаватели и 15 студенти бяха помолени да оценят качеството и педагогическата ефективност на отдалечената лаборатория. За събиране на информация относно показателите за ефективността на системата бяха използвани три специфични инструмента, а именно:

- ➢ Въпросник (анкета) за отношението към учене чрез компютър.
- ➢ Въпросник (анкета) за използваемостта на системата.
- ➢ Постижение на участниците.

Като диагностичен метод се използва анкетиране на преподаватели и студенти за установяване на тяхното мнение и отношение към учене чрез компютър и към използваемостта на системата. Анкетирането се осъществи с помощта на въпросник (анкетна карта), който представлява система от твърдения, носещи информация за мнението и отношението на изследваните лица.

#### **6.2. ОЦЕНКА НА ОТНОШЕНИЕТО КЪМ УЧЕНЕ ЧРЕЗ КОМПЮТЪР**

Въпросникът за отношението към учене чрез компютър прилага скала на Likert [99], оценявайки всеки елемент от 1 до 5, минимално до максимално съгласие с конкретно твърдение във въпросника. Отговорите обикновено се анализират в средна стойност, за да се определи общото отношение на участниците към конкретното твърдение.

Отношението към ученето чрез компютър се разглежда като променлива, която е необходимо да се контролира, тъй като може да окаже влияние върху оценката на системата. Участниците бяха помолени да отговорят на кратък въпросник за нагласите им към учене чрез компютър. Въпросникът се състои от 15 твърдения и участниците трябва да отговорят, избирайки стойност между 1 и 5, в зависимост от това дали той/тя е напълно несъгласен ("1") или напълно съгласен ("5") с твърденията.

Елементите във въпросника, които получават резултат над 4,50 са: 1, 3, 7 и 13, които се отнасят до използването на "Интернет като учебна среда". Всички останали елементи във въпросника получават над четири точки, което означава високо съгласие с твърденията във въпросника и като цяло показват положително отношение към ученето чрез компютър.

Резултатите от "Въпросник за отношението към учене чрез компютър" синтезирано имат следния вид:

- 1) Въпросникът се състои от 15 елемента, използвайки скалата на Likert, 15 участници отговориха на въпросника.
- 2) Отношението е ценен фактор, който трябва да се контролира, защото може да повлияе на оценката на системата.
- 3) Елементът с най-висок резултат е (4.67) "Харесва ми да работя в интернет среда".
- 4) Глобалната средна стойност във въпросника е 4,25 и показва високо положително отношение на участниците към обучението с компютър.

Хистограмата (фиг.86) показва стойностите на елементите във въпросника по скалата на Likert "Отношение към учене чрез компютър" от 1 – минимум, до 5 – максимум. Диапазонът на отговорите варира от 2,1 до 5, със средна стойност 4,25, което може да се тълкува, като високо положително отношение на участниците към учене чрез компютър.

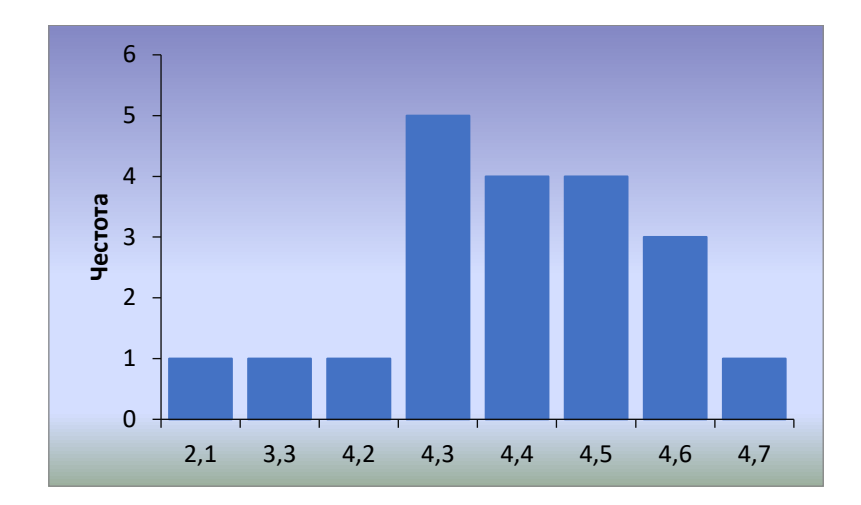

*Фиг.86: Хистограма на резултатите от "Въпросник за отношението към учене чрез компютър" (***Mean=4.25, Std. Dev.=0.6, N=15)**

## **6.3. ОЦЕНКА НА ИЗПОЛЗВАЕМОСТТА И ФУНКЦИОНАЛНОСТТА НА РАЗРАБОТЕНАТА СИСТЕМА ЗА ОТДАЛЕЧЕН ДОСТЪП ДО ОБУЧИТЕЛНИ РЕСУРСИ**

Оценката за използваемостта и функционалността на системата за отдалечен достъп до обучителни ресурси се отнася до това доколко системата удовлетворява нуждите и изискванията на потребителите. Тази оценка служи като контекстуална променлива, която трябва да се контролира, тъй като в един онлайн курс с дистанционен достъп до лабораторните упражнения, начинът, по който работи системата може да повлияе на целия процес на обучение, а също и на крайните резултати.

## **6.3.1.АНАЛИЗ НА РЕЗУЛТАТИТЕ ОТ "ВЪПРОСНИК ЗА ИЗПОЛЗВАЕМОСТТА И ФУНКЦИОНАЛНОСТТА НА СИСТЕМАТА" ПРИЛОЖЕН НА СТУДЕНТИ**

Инструментът за оценка на системата за отдалечен достъп представлява анкета ("Въпросник за използваемостта и функционалността на разработената система"). Студентите, които изучават курса "Основи на телекомуникациите" в Пловдивския университет бяха помолени да отговорят на "Въпросник за използваемостта и функционалността на системата"). Въпросникът съдържа общо 19 твърдения, прилагайки скалата на Likert, от 1 (напълно несъгласен) до 7 (напълно съгласен).

Повечето студенти намират системата стабилна и лесна за използване. Над 60% от тях са съгласни с твърдението, че времето за реакция на системата е добро. Вариациите в отговорите на този въпрос се дължат на факта, че студентите се свързват към системата от различни устройства и скоростта на интернет връзката им е различна.

28

Повечето студенти намират учебните материали, качени в системата за добри и ясни, но в същото време само 61,8% от тях смятат, че тези материали са им били напълно достатъчни за извършване на дистанционни експерименти. Всички студенти смятат дистанционните лабораторни експерименти за ефективен учебен опит. Всички елементи са получили оценка над 5,50, средната стойност е 6,25 и стандартно отклонение е 0,26, което означава почти пълно съгласие в оценката на системата от потребителите.

В края на въпросника на студентите бяха зададени следните два отворени въпроса: "*Кои са положителните характеристики на дистанционните лабораторни упражнения*?" и "*Кои са отрицателните характеристики на дистанционните лабораторни упражнения*?". Отговорите на студентите могат да бъдат обобщени, както следва:

### *Положителни характеристики:*

- ➢ Възможност за извършване на опитите в удобни дата и час.
- ➢ Възможност за провеждане на експериментите в условия на социална дистанция.
- ➢ Отдалечените лаборатории повишават технологичната грамотност на студентите. *Отрицателни характеристики:*
- ➢ Липса на възможност за сътрудничество в даден момент само един студент може да извършва даден дистанционен експеримент.
- ➢ Липса на непосредствена помощ от преподавателя по време на провеждане на експериментите.
- ➢ Някои студенти се чувстват по-уверени да работят с лабораторното оборудване в групи.

На хистограмата (фиг.87) е показана статистиката от "Въпросник за използваемостта и функционалността на системата" приложен на студенти.

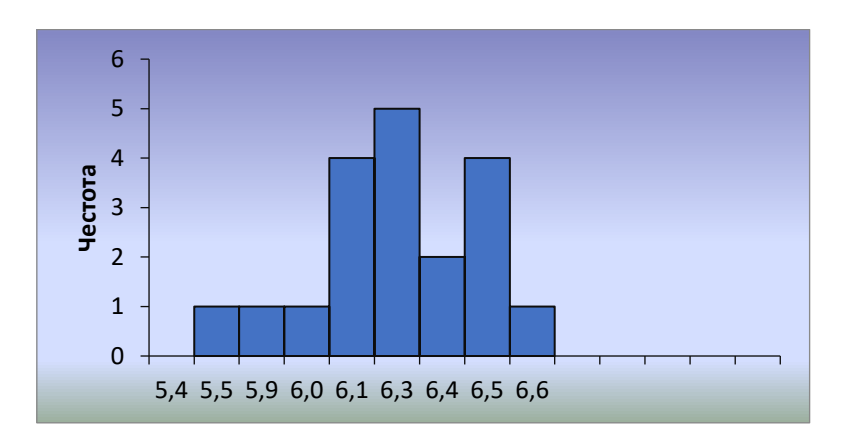

*Фиг.87:. Хистограма на резултатите от "Въпросник за използваемостта и функционалността на системата" приложен на студенти (Mean=6.25, Std. Dev.=0.26, N=15)*

Резултатите от "Въпросник за използваемостта и функционалността на система" синтезирано имат следния вид:

- 1) Въпросникът се състои от 19 елемента (въпроса), приложена е скалата на Likert, от 1 (напълно несъгласен) до 7 (напълно съгласен).
- 2) Най-високо оценени са следните елементи: "Беше лесно да се науча да използвам системата" (6.60); "Времето за реакция на системата е добро" (6.50); "Мога да завърша работата си бързо с помощта на системата" (6.50); "Мога да завърша работата си ефективно с помощта на системата" (6.50); "Учебните материали, качени в системата и чат модула на системата ми бяха напълно достатъчни за извършване на дистанционните експерименти" (6.50).
- 3) Глобалната средна стойност във въпросника е 6,25, което показва положителна оценка и съгласие между участниците към използваемостта и функционалността на разработената система за отдалечен достъп до обучителни ресурси.

## **6.3.2.АНАЛИЗ НА РЕЗУЛТАТИТЕ ОТ "ВЪПРОСНИК ЗА ИЗПОЛЗВАЕМОСТТА И ФУНКЦИОНАЛНОСТТА НА СИСТЕМАТА" ПРИЛОЖЕН НА УЧИТЕЛИ**

Възприятията на учителите бяха събрани под формата на интервю. Според тях системата работи много добре. Тя е лесна за използване и притежава всички възможности за резервиране на ресурси и наблюдение на потребителите. Резултатите от лабораторните протоколи на студентите потвърдиха надеждността и точността на проведените измервания.

Основният недостатък на системата е, че в даден интервал от време само един студент може да извърши даден дистанционен експеримент. По този начин преподавателите трябва да отделят много повече време за наблюдение на работата на студентите, отколкото в традиционна лаборатория, където учениците работят на групи.

#### **6.4. ОЦЕНКА НА ПОСТИЖЕНИЯТА НА СТУДЕНТИТЕ**

За да се провери дали системата за отдалечен достъп до обучителни ресурси е ефективна, трябва да се извърши анализ доколко целите на обучението са постигнати. Това става чрез оценяване на натрупаните знания от студентите посредством оценка на предадените от тях протоколи от проведените лабораторни упражнения. Оценяват се две групи студенти:

- ➢ **Тестова група** студенти, които провеждат дистанционни лабораторни упражнения с помощта на разработената система за отдалечен достъп до обучителни ресурси.
- ➢ **Контролна група** студенти, които провеждат присъствени упражнения в лаборатория.

Двете групи се състоят от по 15 студенти. Лабораторните упражнения, които се оценяват, са две: "Изследване на амплитудна модулация" и "Изследване на импулсно*кодова модулация*". Всеки протокол се оценява с точки от 1 до 10. След като студентите изпълнят всяко лабораторно упражнение, преподавателите поставят съответния брой точки на протоколите. Съответствието между брой точки и оценка по шестобалната система е както следва: от 6т. до 6,99т. – Среден (3); от 7т. до 7,99т. – Добър (4); от 8т. до 8,99т. – Мн. добър (5); от 9т. до 10т. – Отличен (6).

Средните резултати на студентите от **тестовата** и **контролната група** при "Изследване на амплитудна модулация" и "Изследване на импулсно-кодова модулация" са посочени в табл.19 и на фиг.91.

*Табл.19: Средни резултати на студентите от тестовата и контролната група*

|                 | СРЕДНИ РЕЗУЛТАТИ                    |           |         |  |  |
|-----------------|-------------------------------------|-----------|---------|--|--|
| Студенти        | Среден брой точки,                  | Оценка    |         |  |  |
|                 | получени при изследване на АМ и ИКМ | с думи    | с цифри |  |  |
| Контролна група | 9,18                                | Отличен   | 5,73    |  |  |
| Тестова група   | 8,68                                | Мн. добър | 5,33    |  |  |

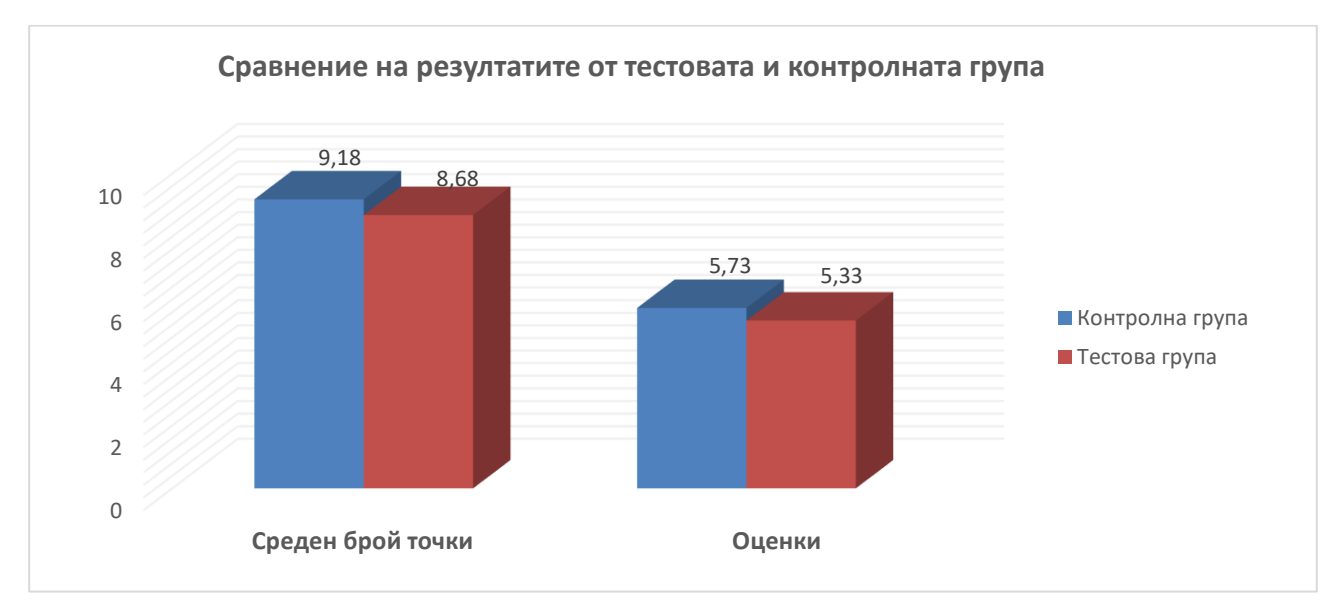

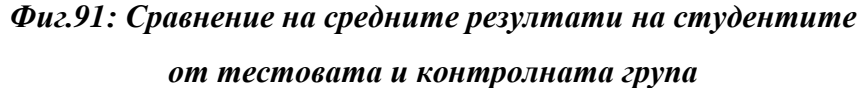

От получените резултати се вижда, че в контролната група, средният успех е **Отличен (5,73)**, а в тестовата група е **Мн. добър (5,33)**. Това означава, че успеваемостта на студентите от тестовата група не се променя в резултат от използването на системата за отдалечен достъп до обучителни ресурси.

### **ЗАКЛЮЧЕНИЕ**

В дисертационния труд са анализирани съществуващите системи за управление на дистанционни лаборатории, както и изискванията, на които те трябва да отговарят. Дефинирани са етапите, през които минава проектирането и реализирането на системата. Въз основа на направения анализ са формулирани основните характеристики и параметри на системата за отдалечен достъп до реално лабораторно оборудване, което да се използва за нуждите на студенти, обучаващи се в областта на техническите науки.

Реализирана е софтуерна система, която осигурява отдалечен достъп до серия от лабораторни упражнения в областта на телекомуникациите. Такава система може да бъде много полезна за обучение в различни области, където е необходимо да се извършват експерименти и практически упражнения, които да допълнят теоретичните знания.

### **ПРИНОСИ НА ДИСЕРТАЦИОННИЯ ТРУД**

В основата на дисертационния труд се намира проектирането и разработката на нова система за достъп до обучителни ресурси (дистанционни лаборатории). Тази система представлява иновативно и приложимо решение, което може да бъде използвано за образователни цели и достъп до лабораторно оборудване за научни изследвания.

В рамките на дисертационния труд е направен подробен анализ и обзор на съществуващите системи и платформи за достъп до дистанционни лаборатории. За да се оцени ефективността и приложимостта на разработената система са разработени две дистанционни лаборатории – за изследване на амплитудна модулация и за изследване на импулсно-кодова модулация.

Основните приноси на дисертационния труд могат да се характеризират като научноприложни и приложни. **Научно-приложните приноси** са следните:

- ➢ Предложен е подход за реализиране на уеб базирана система за достъп до обучителни ресурси.
- ➢ Представена е архитектура на система за отдалечен достъп до обучителни ресурси.

#### **Приложните приноси** на дисертационното изследване са следните:

- ➢ Реализиран е софтуера на системата за достъп до обучителни ресурси.
- ➢ Реализиран е софтуера и хардуера към дистанционните лаборатории, интегрирани в системата.
- ➢ Проектиран и реализиран е метод за отдалечен достъп до лабораторно оборудване чрез уеб интерфейс.
- ➢ Направен е анализ на мненията на потребителите (студенти и преподаватели) и са представени резултати от използването на системата.

### **ПУБЛИКАЦИИ ПО ТЕМАТА НА ДИСЕРТАЦИОННИЯ ТРУД**

- [1] **V. Mengov**, "Remote access to computer aided lab experiment for students in electronics engineering courses," 2020 XXIX International Scientific Conference Electronics (ET), Sozopol, Bulgaria, 2020, pp. 1-4, doi: 10.1109/ET50336.2020.9238209. **(Scopus)**
- [2] **V. Mengov**, D. Stoyanova, T. Ivanova (2021) EXPLORING STUDENTS' AND TEACHERS' PERCEPTIONS ON USING REMOTE LABORATORY IN FUNDAMENTALS OF TELECOMMUNICATIONS COURSE, ICERI2021 Proceedings, pp. 5370-5373. **(Web of Science)**
- [3] **V. Mengov**, S. Sotirov, N. Kafadarova (2021) DEVELOPMENT OF WEB INTERFACE FOR A REMOTE ACCESS TO TELECOMMUNICATIONS LABORATORY, INTED2021 Proceedings, pp. 3971-3975. **(Web of Science)**
- [4] **V. Mengov**, S. Sotirov, N. Kafadarova (2021) DEVELOPMENT OF HARDWARE MODULES FOR LABORATORY EXERCISES IN REMOTE TELECOMMUNICATIONS LABORATORY, INTED2021 Proceedings, pp. 4001-4006. **(Web of Science)**
- [5] **V. Mengov**, S. Sotirov, N. Kafadarova (2022) OUR EXPERIENCE IN THE TRANSITION FROM FACE-TO-FACE TO DISTANCE LEARNING IN THE DISCIPLINE "ELECTRICAL ENGINEERING", INTED2022 Proceedings, pp. 5937-5941. **(Web of Science)**
- [6] **V. Mengov**, S. Sotirov, N. Kafadarova (2022) SYSTEM FOR REMOTE ACCESS TO ENGINEERING LABORATORY EXERCISES, INTED2022 Proceedings, pp. 6034-6037**. (Web of Science)**

### **ИЗПОЛЗВАНА ЛИТЕРАТУРА**

- [60] Lowe, D. Integrating Reservations and Queuing in Remote Laboratory Scheduling, Learning Technologies, IEEE Transactions on, vol.6, no.1, pp.73-84, First Quarter 2013, doi: 10.1109/TLT.2013.5.
- [61] P. Orduña and J. Garcia-Zubia, Scheduling schemas among Internet Laboratories ecosystems, REV 2011, Brasov, Romania, July 2011.
- [67] A. Gómez-Rodríguez, J. Ruíz-Méndez. Design and implementation of a remote laboratory using Python and open hardware, Journal of Engineering Education, 109(2), 2018, pp.254-268.
- [81] Видовете логическа архитектура за системи от тип клиент-сървър, [http://yakrumova.blogspot.com/2012/04/,](http://yakrumova.blogspot.com/2012/04/) [Достъпно на 02.11.2022]
- [82] Трислойна клиент сървър архитектура, [https://ru.wikipedia.org/,](https://ru.wikipedia.org/) [Достъпно на 12.02.2023].
- [99] Likert, R. (1932). A technique for the measurement of attitudes. Archives of psychology, 22(140), 1-55.